## 1 Els meus documents generats

Mostra un llistat de tots els documents generats des de la Seu electrònica. (Veure Figura 1).

- Es poden arxivar els documents prement el botó ARXIVAR.
- Es poden veure els documents arxivats des de l'opció "Veure arxivats"

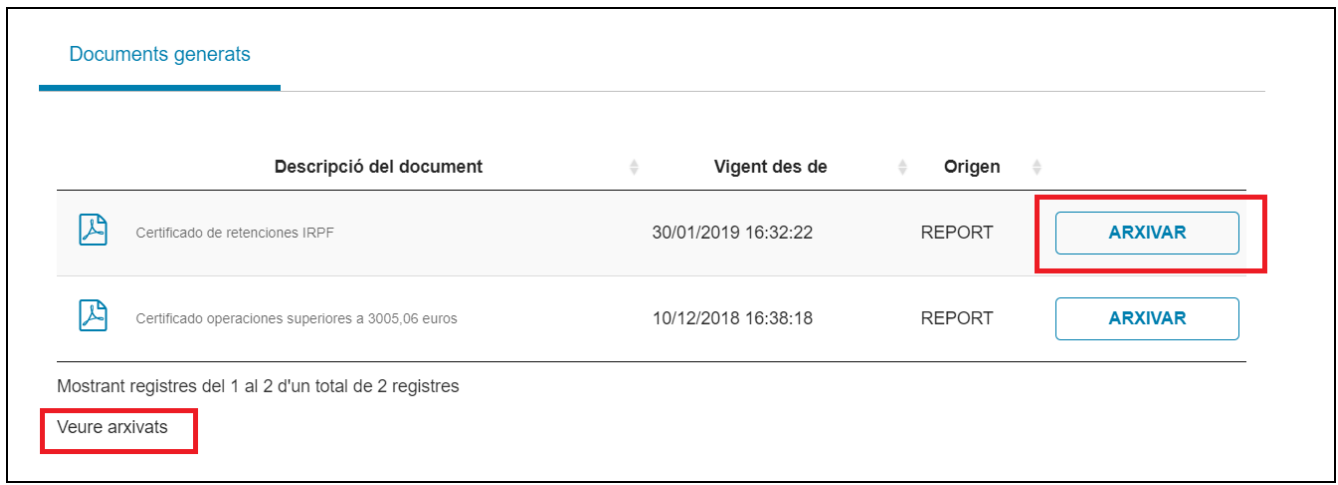

## Figura 1. Llista de documents generats

Es poden activar de nou els documents arxivats prement el botó ACTIVAR. Igualment es pots tornar a consultar els documents generats amb l'opció "No mostrar arxivats" (veure **Figura 2)** 

| Descripció del document                            | Vigent des de<br>÷  | Origen<br>$\Rightarrow$<br>$\Rightarrow$ |                |
|----------------------------------------------------|---------------------|------------------------------------------|----------------|
| Certificado de retenciones IRPF                    | 14/05/2019 12:27:21 | <b>REPORT</b>                            | <b>ACTIVAR</b> |
| Certificado de retenciones IRPF                    | 30/01/2019 16:32:22 | <b>REPORT</b>                            | <b>ACTIVAR</b> |
| Certificado operaciones superiores a 3005,06 euros | 10/12/2018 16:38:18 | <b>REPORT</b>                            | <b>ARXIVAR</b> |

Figura 2. Llista de documents arxivats